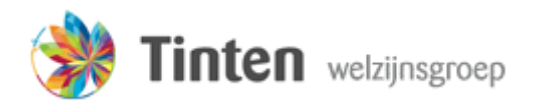

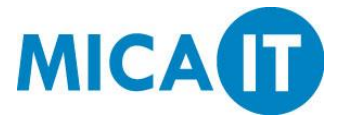

## Handleiding inloggen Webmail

Deze handleiding beschrijft hoe ingelogd kan worden op de Webmail van Tinten.

#### **Stap 1.**

Open Internet Explorer vanaf het Bureaublad.

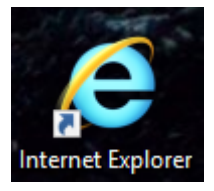

## **Stap 2.**

Ga naar [https://mail.tintengroep.nl](https://mail.tintengroep.nl/)

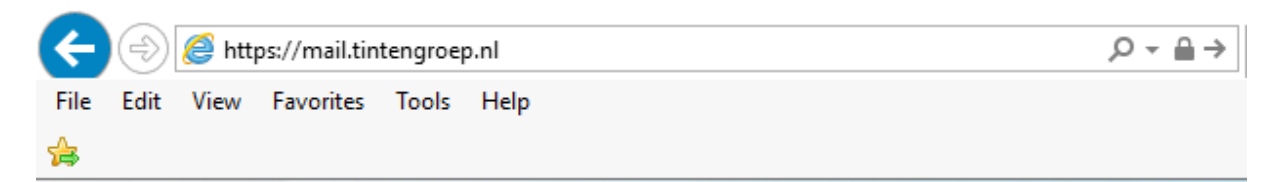

#### **Stap 3.**

Voer uw gebruikersnaam en wachtwoord in zoals in onderstaande afbeelding, en druk op Sign in.

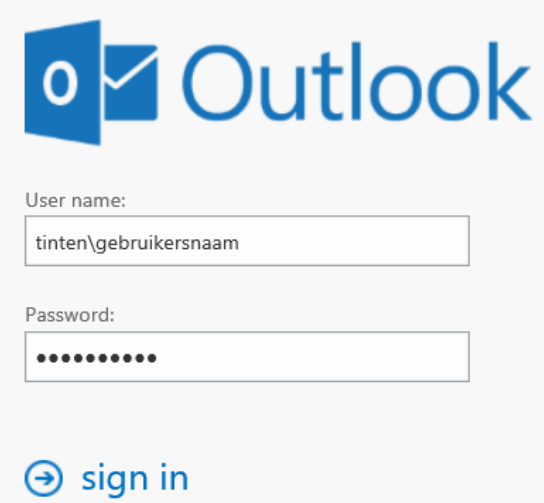

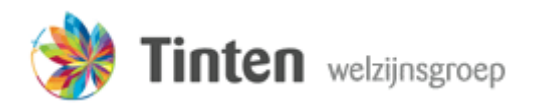

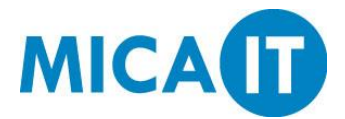

# Handleiding inloggen Webmail

Stap 4.

U bent nu ingelogd in de Webmail. Om uit te loggen drukt u rechtsboven in het scherm op uw profielafbeelding, en vervolgens op Afmelden.

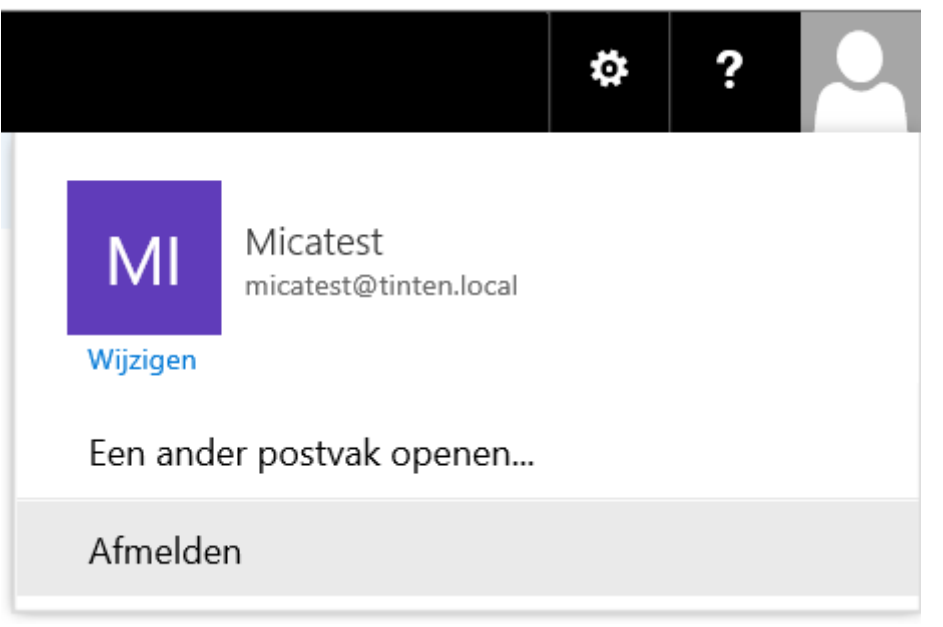